# 

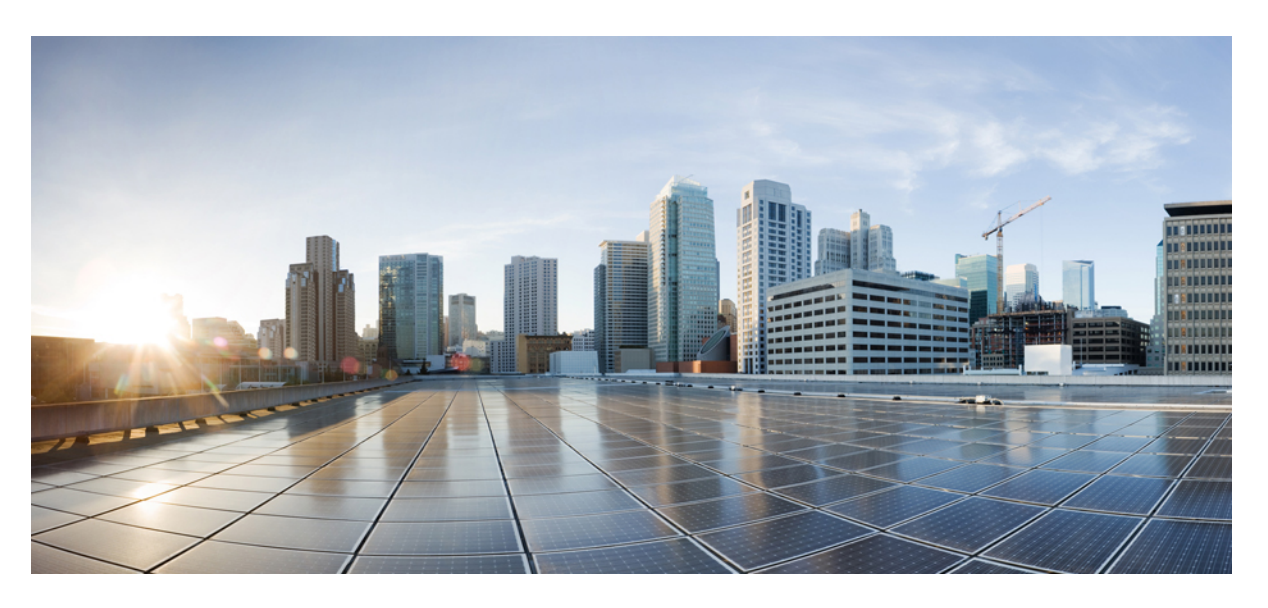

### **Windows Server and SQL Server Upgrade**

#### **Americas Headquarters**

Cisco Systems, Inc. 170 West Tasman Drive San Jose, CA 95134-1706 USA http://www.cisco.com Tel: 408 526-4000 800 553-NETS (6387) Fax: 408 527-0883

THE SPECIFICATIONS AND INFORMATION REGARDING THE PRODUCTS IN THIS MANUAL ARE SUBJECT TO CHANGE WITHOUT NOTICE. ALL STATEMENTS, INFORMATION, AND RECOMMENDATIONS IN THIS MANUAL ARE BELIEVED TO BE ACCURATE BUT ARE PRESENTED WITHOUT WARRANTY OF ANY KIND, EXPRESS OR IMPLIED. USERS MUST TAKE FULL RESPONSIBILITY FOR THEIR APPLICATION OF ANY PRODUCTS.

THE SOFTWARE LICENSE AND LIMITED WARRANTY FOR THE ACCOMPANYING PRODUCT ARE SET FORTH IN THE INFORMATION PACKET THAT SHIPPED WITH THE PRODUCT AND ARE INCORPORATED HEREIN BY THIS REFERENCE. IF YOU ARE UNABLE TO LOCATE THE SOFTWARE LICENSE OR LIMITED WARRANTY, CONTACT YOUR CISCO REPRESENTATIVE FOR A COPY.

The Cisco implementation of TCP header compression is an adaptation of a program developed by the University of California, Berkeley (UCB) as part of UCB's public domain version of the UNIX operating system. All rights reserved. Copyright © 1981, Regents of the University of California.

NOTWITHSTANDING ANY OTHER WARRANTY HEREIN, ALL DOCUMENT FILES AND SOFTWARE OF THESE SUPPLIERS ARE PROVIDED "AS IS" WITH ALL FAULTS. CISCO AND THE ABOVE-NAMED SUPPLIERS DISCLAIM ALL WARRANTIES, EXPRESSED OR IMPLIED, INCLUDING, WITHOUT LIMITATION, THOSE OF MERCHANTABILITY, FITNESS FOR A PARTICULAR PURPOSE AND NONINFRINGEMENT OR ARISING FROM A COURSE OF DEALING, USAGE, OR TRADE PRACTICE.

IN NO EVENT SHALL CISCO OR ITS SUPPLIERS BE LIABLE FOR ANY INDIRECT, SPECIAL, CONSEQUENTIAL, OR INCIDENTAL DAMAGES, INCLUDING, WITHOUT LIMITATION, LOST PROFITS OR LOSS OR DAMAGE TO DATA ARISING OUT OF THE USE OR INABILITY TO USE THIS MANUAL, EVEN IF CISCO OR ITS SUPPLIERS HAVE BEEN ADVISED OF THE POSSIBILITY OF SUCH DAMAGES.

Any Internet Protocol (IP) addresses and phone numbers used in this document are not intended to be actual addresses and phone numbers. Any examples, command display output, network topology diagrams, and other figures included in the document are shown for illustrative purposes only. Any use of actual IP addresses or phone numbers in illustrative content is unintentional and coincidental.

All printed copies and duplicate soft copies of this document are considered uncontrolled. See the current online version for the latest version.

Cisco has more than 200 offices worldwide. Addresses and phone numbers are listed on the Cisco website at www.cisco.com/go/offices.

Cisco and the Cisco logo are trademarks or registered trademarks of Cisco and/or its affiliatesin the U.S. and other countries. To view a list of Cisco trademarks, go to this URL: [www.cisco.com](www.cisco.com/go/trademarks) go [trademarks.](www.cisco.com/go/trademarks) Third-party trademarks mentioned are the property of their respective owners. The use of the word partner does not imply a partnership relationship between Cisco and any other company. (1721R)

© Cisco Systems, Inc. All rights reserved.

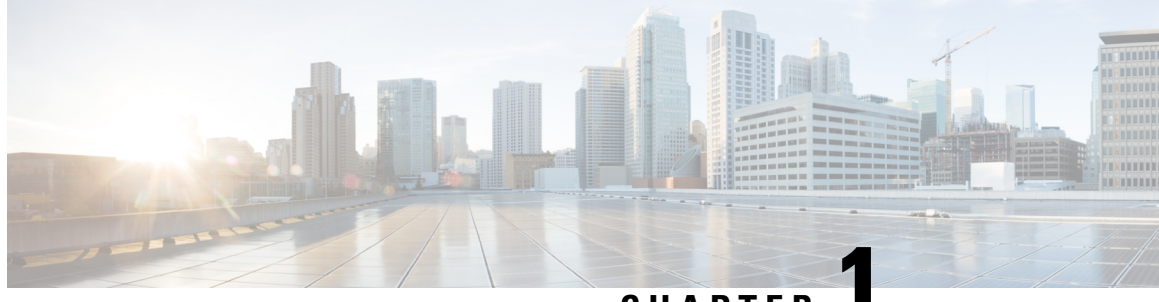

**CHAPTER 1**

# **Contact Center Enterprise Notes for Windows Server and SQL Server Upgrade**

This article outlines the procedure for existing customers with CCE 12.0 on Windows Server 2012 R2 and SQL Server 2014 to upgrade to Windows Server 2016 and SQL Server 2017. This upgrade procedure is applicable for UCCE, PCCE, and HCS-CC solutions.

• [Upgrading](#page-2-0) to Windows Server and SQL Server , on page 1

## <span id="page-2-0"></span>**Upgrading to Windows Server and SQL Server**

The Engineering Specials (and Maintenance Releases) on CCE 12.0 going forward is based on the Windows Server 2016 and SQL Server 2017 platform.

The existing 12.0(1) customers on Windows Server 2012 R2 and SQL Server 2014 must perform this upgrade.

**Note**

- Before upgrading, refer to the 12.0 Virtualization for Unified Contact Center Enterprise guide for ESXi requirement.
	- Change the guest operating system to Microsoft Windows Server 2016 (64 bit). To do so, right-click the virtual machine, select **Edit settings** > **Options** > **General Options** and select the guest operating system as Microsoft Windows Server 2016 (64 bit) and ensure the VM is powered off during this procedure.
	- Ensure that the virtual machine has enough space before the upgrade. Operating System upgrade to Windows Server 2016 requires minimum of 32-GB primary hard disk space. If the virtual machine is a Logger/Distributor machine, the upgrade to SQL Server 2017 Standard or Enterprise edition requires an extra 6 GB.
	- During WindowsServer 2016 upgrade, ensure **WindowsServer 2016( Desktop Experience)** and **Keep personal files and apps** options are selected.
- **Component Required Patch Upgrade Procedure** Ensure to follow the steps in *Installing Unified CCE 12.0(1) ES18* section in the following link to perform the upgrade Router, Logger, ES-18 Distributor, and PGs
- SQL Server upgrade is not applicable for CVP, ECE, CCMP, and CCDM.

I

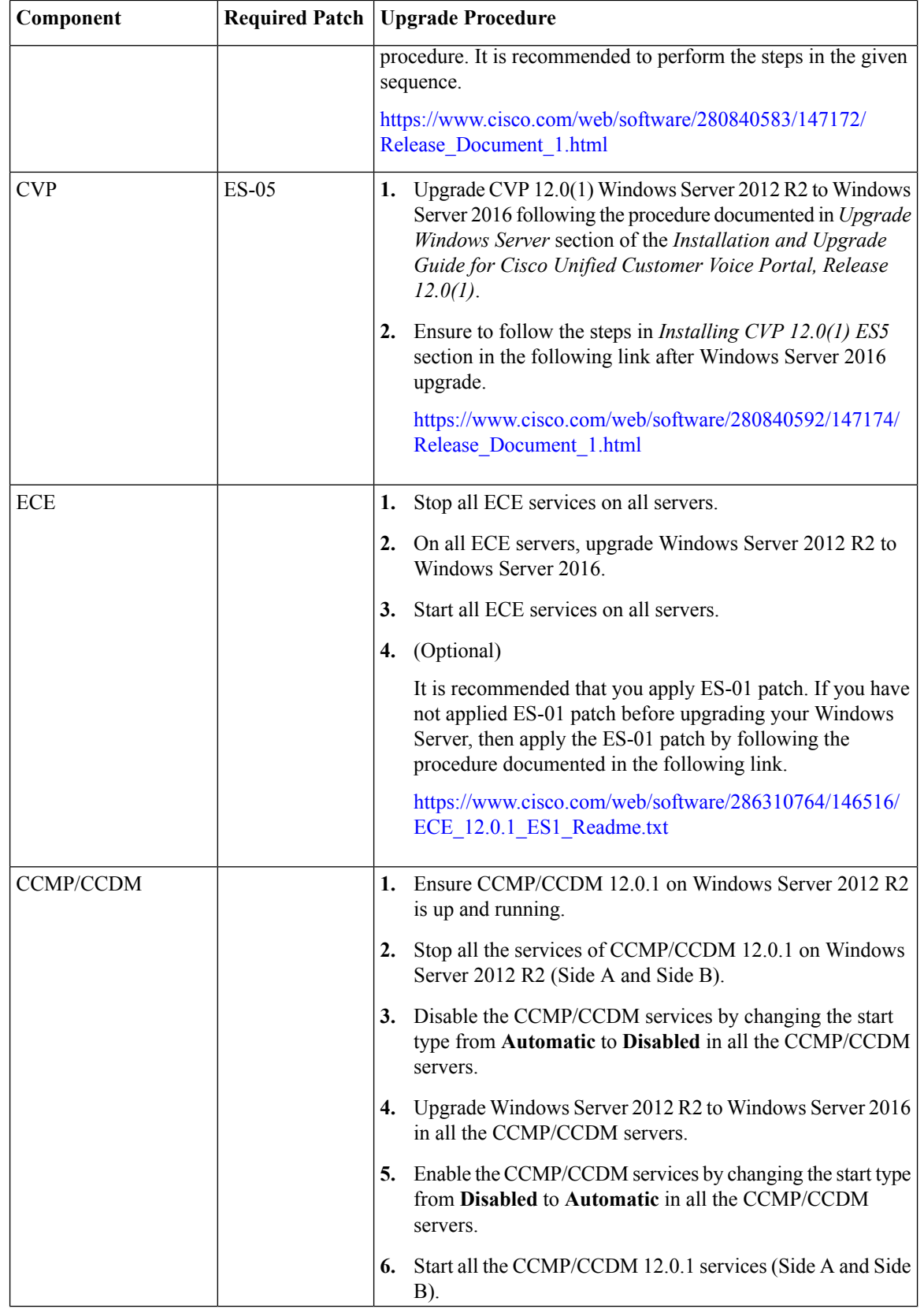

i.